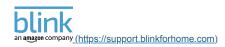

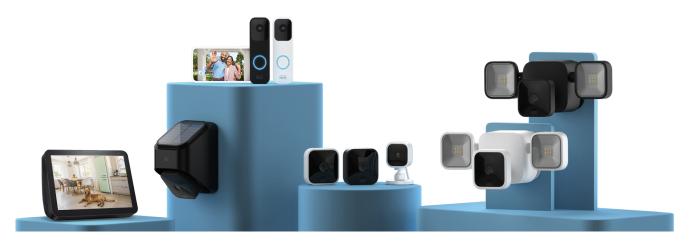

Support Home (/)

Mini and Other Cameras (/other-cameras)

Mini\_(/mini)

# How to Set Up Blink Mini

Follow these steps to add your Mini camera to a new, or existing Blink system.

1. On the Blink app Home screen, tap the + icon in the top right corner.

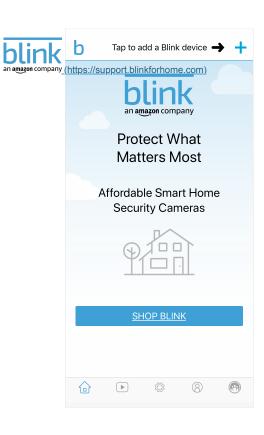

2. Tap the Blink mini camera as indicated by an arrow in the image below. You are taken to the "Scan QR Code" screen, where your camera may request permission to scan the QR code. This is a way to enter the serial number automatically. You may enter the number manually instead. After the device is recognized, it needs a system.

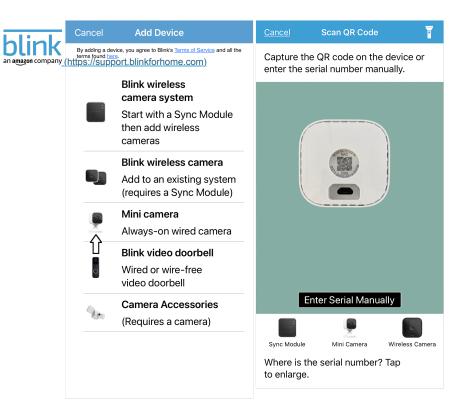

Note: If your camera does not focus correctly on the QR code, add more light to the scene, either with the camera flash or room lighting.

3. If you want to add the Mini to a new system, give your system a name in the text entry field, and it will be created. When adding the Mini to an existing system, just tap the system name to continue.

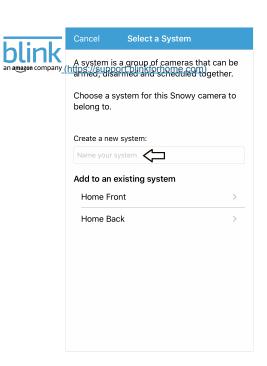

4. After selecting "Next", you will be instructed to connect your camera and wait for one light to flash blue and another to be solid green. If this is the case, tap "Discover device", and a connection request appears: "Blink" would like to establish a connection to the "BLINK-XXXX" network.

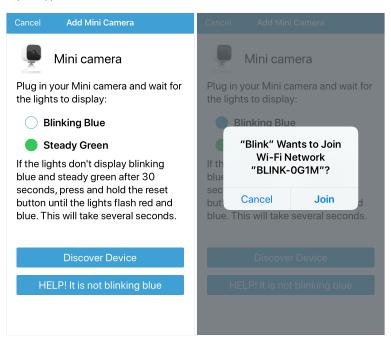

Note: If you don't see the above blinking blue light pattern, then you may need to reset the camera. Click here (/features-mini/mini-reset-button) for more information.

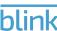

\_ 5. Tap "Join"and then choose your Wi-Fi network from the screen that appears. If you add the camera to an existing system, make sure you choose the same WiFi network that your other devices ✓ are connected to.

English (US) •
Search Navigatio

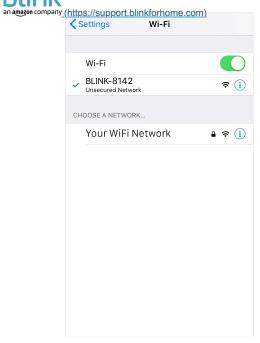

6. When the Blink servers are ready, the Camera Added screen is shown. Tap Done to complete the setup and return to the app home screen.

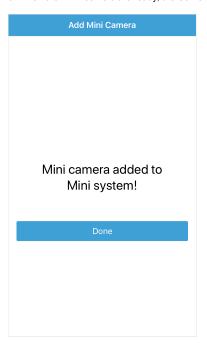

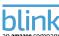

« Click here (/problemi-relativi-al-modulo-di-sincronizzazione/unable-to-connect-to-sync-module-when-setting-up-devices) if you receive an error "Unable to Connect to Sync Module" when adding cameras to a system.

English (US) Search Navigation

(https://support.blinkforhome.com

NEW: WiFi issues with setup, disconnections, or quality problems? Try our new WiFi fixing app before contacting support.\*

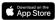

https://apps.apple.com/us/app/routethis-helps/id1173976362

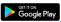

(https://play.google.com/store/apps/details?id=com.routethis.networkanalyzer&hl=en GB)

\*You will be asked to provide a code before running the test. Enter in the code "BLNK".

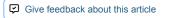

#### Related Questions:

Blink Cameras Region Locking (/spotlight/blink-region-locking) Currently, the new Blink products are available in North America,......

Blink Mini FAQ (/mini/blink-mini-faq)
What is Blink Mini? The Blink Mini is an indoor,.....

Blink Storage Options (/before-you-begin/blink-storage-options)
Storage options depend on the equipment and services you have......

# Can't find what you're looking for?

CONTACT SUPPORT (HTTPS://BLINKFORHOME.KUSTOMER.HELP/CONTACT/SUPPORT-HJLZ2VBIH)

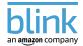

### Main

Home (https://www.blinkforhome.com/)

Products

(http://www.blinkforhome.com/products)

Support (http://support.blinkforhome.com/)

#### **About Blink**

About Us (http://www.blinkforhome.com/about-us)

Careers (https://www.amazon.jobs/en/search? base\_query=blink&loc\_query=)

## Be the first

to learn about promotions, new products, updates and more!

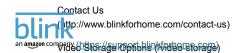

Shop Now (https://s.amazon-adsystem.com/click?cb=&d=forester-

did&dsig=AUqALrWfCAbrwyPoTgwC2bSMsXbTsaz5G7MTpW**QGest\dot**h\bars\end{align\*} security fargs=1JDhLkbwBT0wZjkbLf- (https://blinkforhome.com/report-a-security-

**Customer Community** 

warranties-and-notices)

(https://community.blinkforhome.com/)

Legal Terms, Warranties, and Notices (https://www.blinkforhome.com/blink-terms-

fargs=1JDhLkbwBT0wZjkbLf-NDvLgGuA64DZPIRi4i0n-

tlywp6FnFkRXbOORE24hzXm70BdoiONuygQXJ79E3XGOn-

TVXSQ\_k-1Lx8v4&ex-

fch=4167913&rd=https%3A%2F%2Fwww.amazon.com%2Fblinkforhome)

|                 | * indicates requ |
|-----------------|------------------|
| Email Address * |                  |
|                 |                  |
| Country         |                  |

English (US) 🗸

Search Navigatic

SUBSCRIBE

©2021 Immedia Semiconductor, Inc. or its affiliates